# *IBM SPSS Data Access Pack UNIX* サーバ ー用のインストール手順

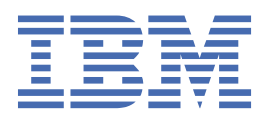

# 目次

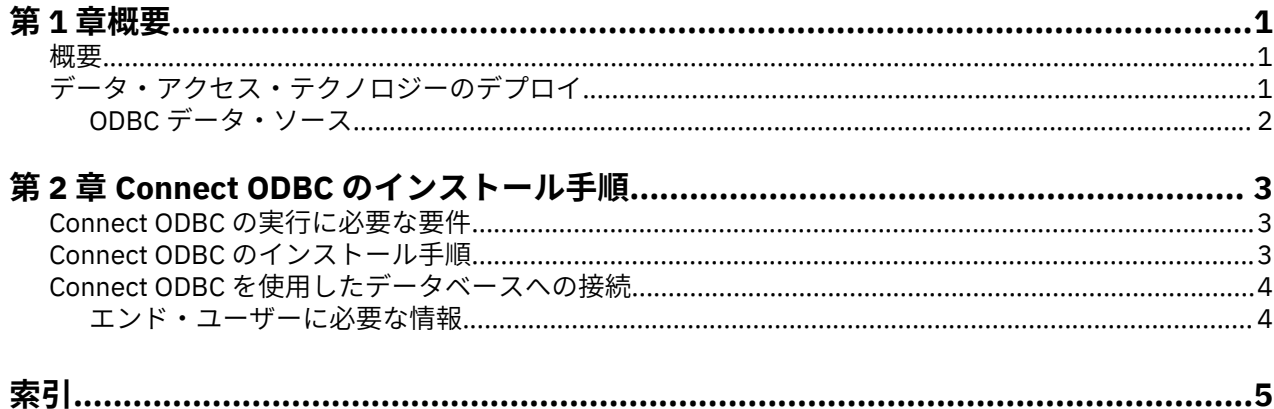

## <span id="page-4-0"></span>**第 1 章 概要**

#### **概要**

IBM® SPSS® 製品は、さまざまなファイル・タイプおよびデータベースのデータにアクセスするための一連 のテクノロジーとともに配布されています。 このガイドは、ネットワーク・コンピューター環境で使用す るために IBM SPSS 製品をインストールし、エンド・ユーザーにリモート・サーバー上のデータベースへ のアクセス権限を付与する必要があるシステム管理者に向けて主に記述されています。

IBM スポス データ・アクセス・パック は、DataDirect Connect and ConnectXE for ODBC をデプロイしま す。これには、ODBC を使用してすべての主要なデータ・ストア (リレーショナル・データベースからフラ ット・ファイルまで) に対する信頼性の高い接続を実現する、個別のデータベース固有のドライバーの包括 的なセットが用意されています。

注: これらのデータ・アクセス・テクノロジーは、「閉じて」います。つまり、これらのテクノロジーは、 IBM SPSS 製品でのみ使用できます。 他のアプリケーションでデータベースにアクセスする場合は、より 一般的なソリューションが必要になることがあります。

## **データ・アクセス・テクノロジーのデプロイ**

**Connect ODBC**。 管理者またはエンド・ユーザーが、該当する Connect ODBC ドライバーをインストール できます。 (Connect ODBC にはサーバー・コンポーネントはありません。) ドライバーは、データにアクセ スするコンピューター (IBM SPSS サーバー製品が実行されるコンピューター、エンド・ユーザーのデスク トップ・コンピューター、またはその両方) にインストールする必要があります。

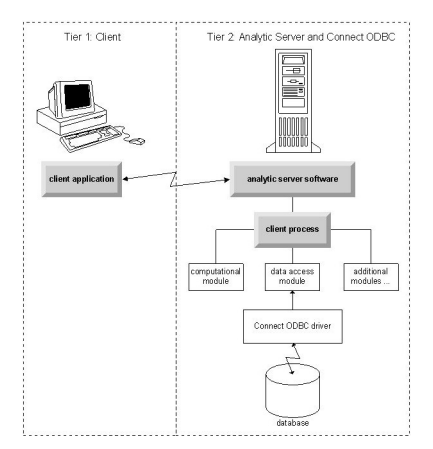

図 *1.* 分散分析モードでの *Connect ODBC*

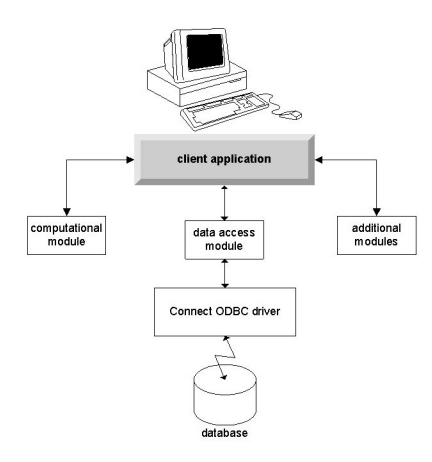

図 *2.* ローカル分析モードでの *Connect ODBC*

#### <span id="page-5-0"></span>**ODBC データ・ソース**

Connect ODBC をインストールすると、1 つ以上の ODBC ドライバーがインストールされます。 インスト ールされたドライバーを使用する前に、そのドライバーに対する ODBC データ・ソースを作成し、構成す る必要があります。

ODBC データ・ソースは、データにアクセスするために使用される **ODBC ドライバー**、およびアクセス対 象の**データベースの場所**という 2 つの必須情報から成ります。 データベースは、いずれのネットワーク・ コンピューターにも配置できます。 ODBC ドライバーおよびデータ・ソースは、データをアクセスし、処 理するコンピューターに配置する必要があります。 使用する IBM SPSS アプリケーションのタイプに応じ て、エンド・ユーザーのデスクトップ・コンピューターとリモート・サーバーのいずれかに配置できます。

#### **デスクトップ製品用の ODBC データ・ソースの場所**

ご使用の IBM SPSS 製品が、すべてのデータ・アクセスと処理がエンド・ユーザーのデスクトップ・コン ピューターで発生する従来型の**デスクトップ**・アプリケーションである場合、ODBC データ・ソースはエン ド・ユーザーのデスクトップ・コンピューターにインストールし、構成する必要があります。

#### **分散アーキテクチャー製品用の ODBC データ・ソースの場所**

ご使用の IBM SPSS 製品で**分散アーキテクチャー**が使用されている場合、ODBC データ・ソースの正しい場 所は、製品の実行方法によって異なります。IBM SPSS 分散アーキテクチャー製品は、リモート・サーバー (分散分析モード) 上またはエンド・ユーザーのデスクトップ・コンピューター (ローカル分析モード) 上の データにアクセスして処理するように構成することができます。

- **分散分析モードでの作業。** ODBC データ・ソースは、リモート・サーバーにインストールし、構成する 必要があります。 このデータ・ソースは、管理者がサーバーにインストールした ODBC ドライバー (Connect ODBC) を使用して作成されます。
- **ローカル分析モードでの作業。** ODBC データ・ソースは、エンド・ユーザーのデスクトップ・コンピュ ーターにインストールし、構成する必要があります。 このデータ・ソースは、デスクトップ・コンピュ ーターにインストールされている ODBC ドライバーを使用してエンド・ユーザーが作成するか、管理者 が作成したソースからインポートされます。
- **両方のモードでの作業。** エンド・ユーザーが、両方のモードでデータベースのデータにアクセスする必 要がある場合、ODBC データ・ソースは、リモート・サーバーとデスクトップ・コンピューターの両方で インストールおよび構成する必要があります。

# <span id="page-6-0"></span>**第 2 章 Connect ODBC のインストール手順**

この章では、サイトへの Connect ODBC のインストール、およびデータベースへの接続について詳しく説 明します。

#### **Connect ODBC の実行に必要な要件**

コンピューターが、インストールするドライバーのソフトウェア要件を満たしていることを確認します。

- ご使用のアプリケーションが 32 ビットのシステム・ライブラリーでビルドされている場合は、32 ビッ トのドライバーを使用する必要があります。 ご使用のアプリケーションが 64 ビットのシステム・ライブ ラリーでビルドされている場合は、64 ビットのドライバーを使用する必要があります。
- DataDirect Connect ODBC または Connect XE for ODBC を使用するときに、接続するデータベースは 32 ビット対応または 64 ビット対応のどちらでもかまいません。

特定のドライバーに追加ソフトウェアが必要かどうかを判別するには、DataDirect のホーム・ページ ( <http://www.datadirect.com>) を参照してください。

#### **Connect ODBC のインストール手順**

Connect ODBC はドライバーのセットで構成されていて、データ・ソースを作成するコンピューターにイン ストールする必要があります。 場所は、インストールする IBM SPSS 製品のタイプ、およびその使用方法 によって異なります。詳しくは、トピック「1[ページの『データ・アクセス・テクノロジーのデプロイ』](#page-4-0) を参照してください。 *IBM* スポス データ・アクセス・パック は、別の *IBM SPSS* 製品と同じディレクトリ ーにインストールしないでください。

サポートされるすべてのオペレーティング・システム用のドライバーは、IBM SPSS 製品に付属の eAssembly から入手できます。 これらは、別個の ドヴド からも入手できます。

注*:* Connect ODBC ドライバーをインストールするためには、root として実行している必要があります。

ドライバーのインストール

インストーラーは、グラフィカル・ユーザー・インターフェース (X Window System が必要) でも、コマン ド・ラインからでも実行できます。

1. 次のコマンドを実行することで、グラフィカル・ユーザー・インターフェースでインストーラーを実行 します。

./<installer\_name>

または、次のコマンドを実行することで、コマンド・ラインからインストーラーを実行します。

./<installer\_name> -i console

ここでの <installer\_name> は、インストーラーの *.bin* ファイルです。

- 2. 画面に表示される指示に従います。 ターゲットの場所を必ず書き留めてください。 インストーラーが 終了した後で、この場所にナビゲートする必要があります。
- 3. インストーラーが終了したら、インストール中に指定したターゲットの場所にナビゲートします。
- 4. IBM スポス データ・アクセス・パック 用のファイルを解凍します。
- 5. *tar -xvof* を使用して、TAR ファイルを抽出します。 これにより、ODBC ドライバーを実行するために必 要なすべてのファイルが抽出されます。

重要*: tar* ファイルは、現在のマシン上の IBM スポス データ・アクセス・パック で意図されているすべ てのユーザーからアクセスできる場所に抽出する必要があります。

6. ODBC 環境を構成します。 ファイルを抽出したディレクトリーで、./setodbcpath.sh を実行します。 これにより、ODBC ホーム・ディレクトリーが現在のディレクトリーに設定されます。

DataDirect 製品資料

<span id="page-7-0"></span>Connect ODBC 用の DataDirect の製品資料は、ファイルを抽出したディレクトリー下にあります。

注*:* 資料には、DataDirect のホーム・ページ (<http://www.datadirect.com> ) からもアクセスできます。

インストールの更新

IBM スポス データ・アクセス・パック から新しいバージョンのドライバーやクライアントをインストール しても、前のドライバーはアンインストールされません。 そうではなく、新しくインストールしたソフト ウェアが利用できるようになります。 新しくインストールしたソフトウェアは手動で構成する必要があり ます。前のドライバーの構成は転送されません。 前のバージョンのドライバーが正しく機能していてニー ズを満たしている場合、新しいバージョンにアップグレードしないことをお勧めします。 前はサポートさ れていなかったデータベースのサポートが必要になったとき、または機能強化が必要になったときにのみ 更新してください。

### **Connect ODBC を使用したデータベースへの接続**

システム管理者の場合は、ODBC データ・ソースを作成し構成します。 ODBC アドミニストレーターは UNIX 上には存在しません。 テキスト・エディターで *odbc.ini* ファイルを編集することで、ODBC データ・ ソースを作成し構成します。 *odbc.ini* ファイルは、ドライバー・ファイルとともにインストールされます。 詳しくは、「DataDirect Connect Series for ODBC User's Guide」(IBM スポス データ・アクセス・パック と ともにインストールされる DataDirect 資料に付属) で、UNIX/Linux での製品の構成についてのセクション を参照してください。 製品を ODBC と組み合わせて使用するための構成方法については、ご使用の製品の 管理者ガイドも参照してください。

重要*:* サーバー製品で使用されるデータ・ソースを作成する場合は、ユーザー・データ・ソースではなくシ ステム・データ・ソースを作成する必要があります。

システム管理者がいる場合、Connect ODBC の構成方法についてはその管理者に問い合わせてください。

#### **エンド・ユーザーに必要な情報**

IBM SPSS サーバー製品および分散分析モードについて、エンド・ユーザーは次の情報を把握する必要があ ります。

• サーバー製品で使用する、リモート・コンピューターで構成されている Connect ODBC データ・ソース の名前および説明。

# <span id="page-8-0"></span>**索引**

日本語, 数字, 英字, 特殊文字の順に配列されています。 なお, 濁音と半濁音は清音と同等に扱われています。

#### **[タ行]**

データベースへの接続 Connect ODBC を使用 [4](#page-7-0)

### **[ヤ行]**

要件 Connect ODBC [3](#page-6-0)

#### **C**

Connect ODBC データベースへの接続 [4](#page-7-0) デプロイの紹介1 の概要1 要件 [3](#page-6-0)

#### **O**

ODBC データ・ソース 説明 [2](#page-5-0) ODBC データ・ソースの場所 [2](#page-5-0)

IBM SPSS Data Access Pack UNIX サーバー用のインストール手順

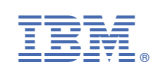